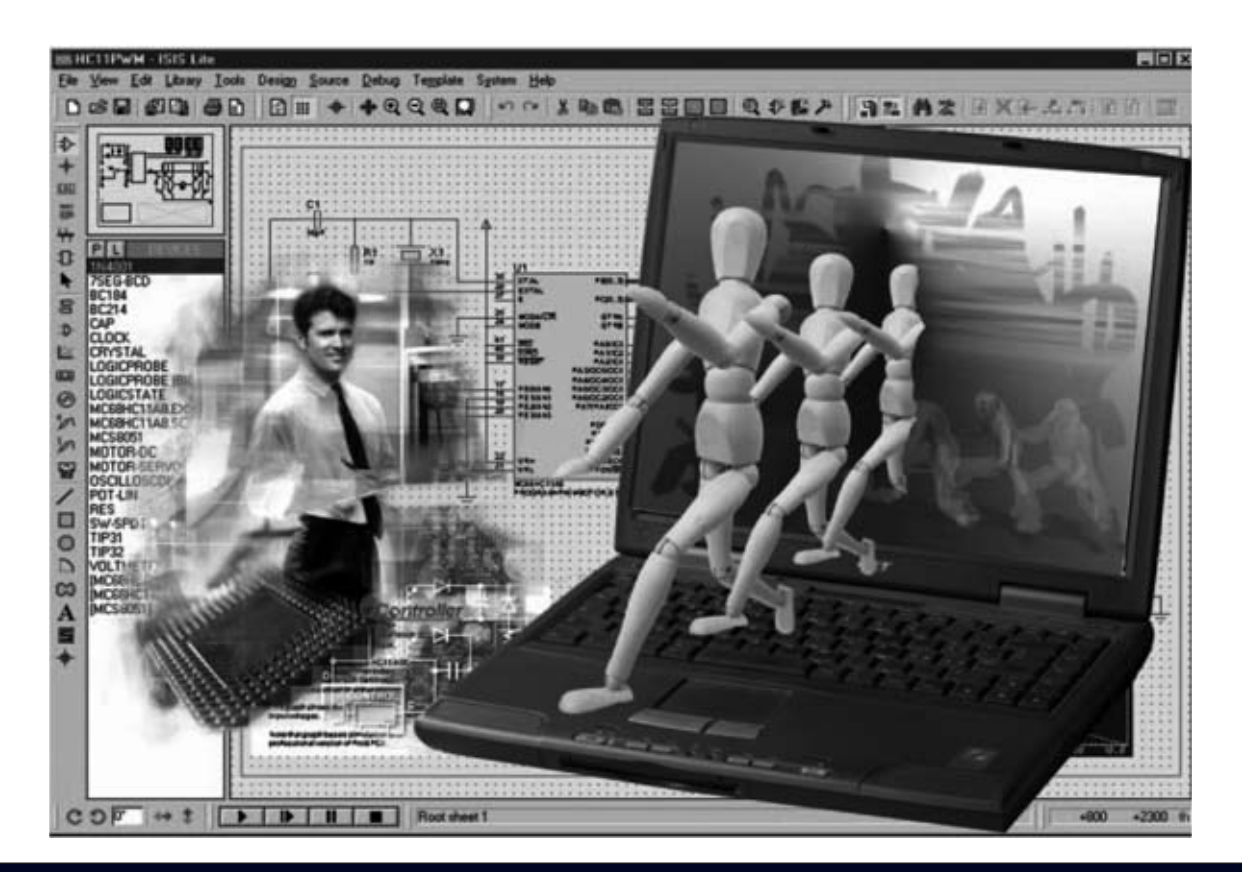

# **Proton DS Lite: Un SISTEMA**

**Hoy en día los sistemas de desarrollo para microcontroladores incluyen diferentes aplicaciones capaces de comunicarse entre sí para realizar los proyectos completos de una forma ágil y efectiva. La suite Proton DS Lite incluye un conjunto de programas coordinados y estructurados para el desarrollo de sistemas basados en microcontroladores PIC.**

**E**s indiscutible que en el mundo laboral tienen una gran importancia las **herramientas** utilizadas para desarrollar las tareas asociadas a los diversos tipos de trabajo, siendo también necesario tener los **conocimientos adecuados** sobre las características y el funcionamiento de las herramientas para obtener unas óptimas prestaciones.

Además, es importante que las herramientas utilizadas estén **integradas** entre sí de forma lógica, ya que de otro modo se corre el riesgo de no conseguir **resultados adecuados**, desperdiciando tiempo y recursos.

Por ejemplo, consideramos un electricista que cuenta con una nutrida colección de destornilladores con punta de estrella pero que tiene que trabajar sobre una serie de elementos dotados de tornillos con cabeza hexagonal. Evidentemente para poder realizar su **trabajo**, y **de forma óptima**, ha de contar con las herramientas adecuadas para este tipo de tornillos. Las cosas no son diferentes cuando se desarrolla **software** para **microcontroladores**. También en este caso la disponibilidad y el conocimiento de programas válidos e integrados permite conseguir **resultados óptimos** en tiempos razonablemente cortos.

*24 / Nº 252 - NUEVA ELECTRÓNICA*

Aquí entra en juego el nuevo sistema **IDE** (acrónimo de **I**ntegrated **D**evelopment) **E**nvironment), es decir **Entorno** de **Desarrollo Integrado**, para microcontroladores **PIC**. Este término hace referencia a un conjunto que comprende **varias herramientas**: Editor, compilador, programador y otras utilidades, todas integradas en un mismo programa. En la jerga informática se utiliza el termino **Suite** para referirse a un programa que integra varias aplicaciones, como por ejemplo la conocida suite **Office** de **Microsoft**, que integra los programas Word, Excel, Access, Powerpoint y FrontPage.

Este artículo es una introducción a un entorno de desarrollo para PIC, la **suite Proton Development**, un sistema de desarrollo bastante reciente, muy ágil y eficiente.

#### **SUITE PROTON DEVELOPMENT**

Se trata de un completo sistema de desarrollo resultado de la colaboración de tres importantes empresas del sector:

Lo más significativo de este sistema de desarrollo es, sin duda, el **lenguaje utilizado**: El **BASIC**. Se trata de una novedad muy importante para los programadores, tanto profesionales como aficionados. El menú **Help** (**Ayuda**) de **Proton DS Lite** dispone de una lista con todas las **instrucciones BASIC**, incluyendo explicaciones exhaustivas, ejemplos y referencias en línea de las instrucciones y de sus funciones relacionadas. También forman parte de la suite **Proton DS Lite** una nutrida serie de **programas de ejemplo** que, de forma sintética y directa, enseñan la sencillez y la flexibilidad de la sintaxis del lenguaje BASIC de la versión propuesta por **Crownhill** (estos ejemplos se encuentran en la carpeta **Samples Lite** de **Proton DS Lite**).

#### **PROTON Plus**

Como seguramente muchos de vosotros sabéis, **BASIC** es sin duda uno de los lenguajes de programación más sencillos, representando un lenguaje equilibrado entre el potente lenguaje **Assembler** y los más desarrollados, y complejos, **C**, **PASCAL**, **JAVA**, etc.

# **integrado para PIC**

- **Crownhill Associated Ltd** (**www.crownhill.co.uk**) ha realizado el Compilador BASIC PROTON Plus.

- **Mecanique** (**www.mecanique.co.uk**) es la empresa diseñadora del Sistema Integrado de Desarrollo (IDE).

- **Labcenter Electronics Ltd 2004** (**www.labcenter.co.uk**) ha desarrollado Proteus Virtual Simulator Machine (VSM). Este artículo analiza la versión reducida, y **gratuita**, denominada **Proton DS Lite** (se puede descargar de la Web de **Crownhill**). Al tratarse de una versión gratuita tiene, como es obvio, **algunas limitaciones** sobre la versión comercial, si bien estas limitaciones **no reducen la potencia** del sistema integrado, ya que conciernen sobre todo al **código** y a los **modelos** de **PIC** que se pueden utilizar.

Desarrollado alrededor de los años 60, desde la década de los 80 se ha ido actualizando poco a poco. Adaptaciones actuales, como **Visual BASIC**, se utilizan hoy en día en ámbitos profesionales para desarrollar aplicaciones.

El **compilador BASIC** incluido en **PROTON Plus** genera el código fuente en **Assembler** (archivos con extensión **.ASM**), totalmente compatible con **MPASM**, es decir el Assembler de **MICROCHIP**. Además genera programas en **formato ejecutable** (archivos con extensión **.HEX**) listos para cargarse en un microcontrolador **PIC**.

Como hemos señalado, en la versión **LITE** este compilador presenta algunas **limitaciones** en el **código** y en los **modelos** de PIC soportados, que, como veréis, no reducen las prestaciones de las funciones básicas del sistema.

*Nº 252 - NUEVA ELECTRÓNICA / 25*

El **número máximo** de **líneas** de código BASIC que pueden ser escritas es **50**. Pasado este límite no se compila el programa entero. Quien piense que **50 líneas** de código BASIC son muy pocas, con el ejemplo siguiente, que gestiona el control de un pulsador, tal vez cambie de opinión:

#### **Button PX,0,2,20,PVAR,1,PREM1**

Con esta instrucción se configura el pin conectado al pulsador (**PX**) como entrada con pull-up interno (**0**), la gestión de los ciclos de espera (**2**), el valor de autorepetición (**20**) y el salto a la subrutina **PREM1** si se presiona (**1**) el pulsador. **¡Todo en una única línea de código!**. Otra limitación es la **imposibilidad** de utilizar la **directiva INCLUDE**, por lo que si han sido realizadas partes del programa en archivos diferentes, el intento de unirlas a través de **INCLUDE** no funcionará.

Los microcontroladores que se pueden utilizar se reducen a los siguientes **modelos**: **12C508**, **12F675**,**16F628A** y **16F877** (la versión Lite **no** soporta los modelos de **16 bits**). Algunas **funciones trigonométricas** con **coma flotante** no funcionan ya que solo están disponibles en los PIC que trabajan a **16 bits**.

Por último, solo se puede trabajar con **dos frecuencias** de **reloj**: **4 MHz** y **20 MHz**. El resto de frecuencias (3.58MHz, 8MHz, 10MHz, 12MHz, 14.32MHz, 16MHz, 24MHz, 32MHz y 40MHz) solo están disponibles en la versión comercial.

A pesar de estas limitaciones insistimos en la posibilidad de generar un buen número de programas y proyectos. Además hay que tener presente que nuestro objetivo no es vender programas sino **enseñar** a realizar desarrollos para **microcontroladores PIC**.

#### **PROTON DS LITE**

Como ya hemos mencionado nuestro objetivo es exponer las posibilidades de este sistema

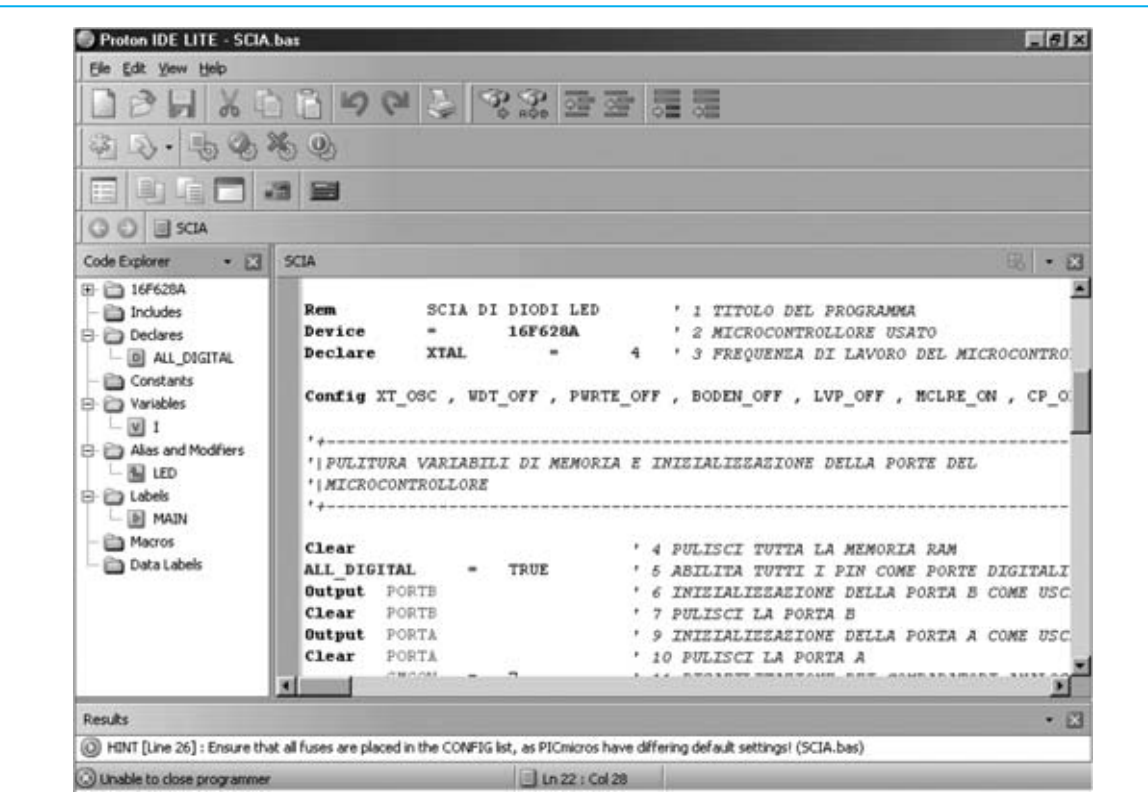

**Fig.1 En la parte superior de la ventana principal del programa PROTON DS LITE se muestra una barra de menús y una barra de herramientas. En la parte central se puede editar el programa en formato .BAS, mientras que a su izquierda se encuentra la ventana CODE EXPLORER. En la parte inferior se muestra la ventana RESULTS con información sobre el proceso de compilación de los programas**

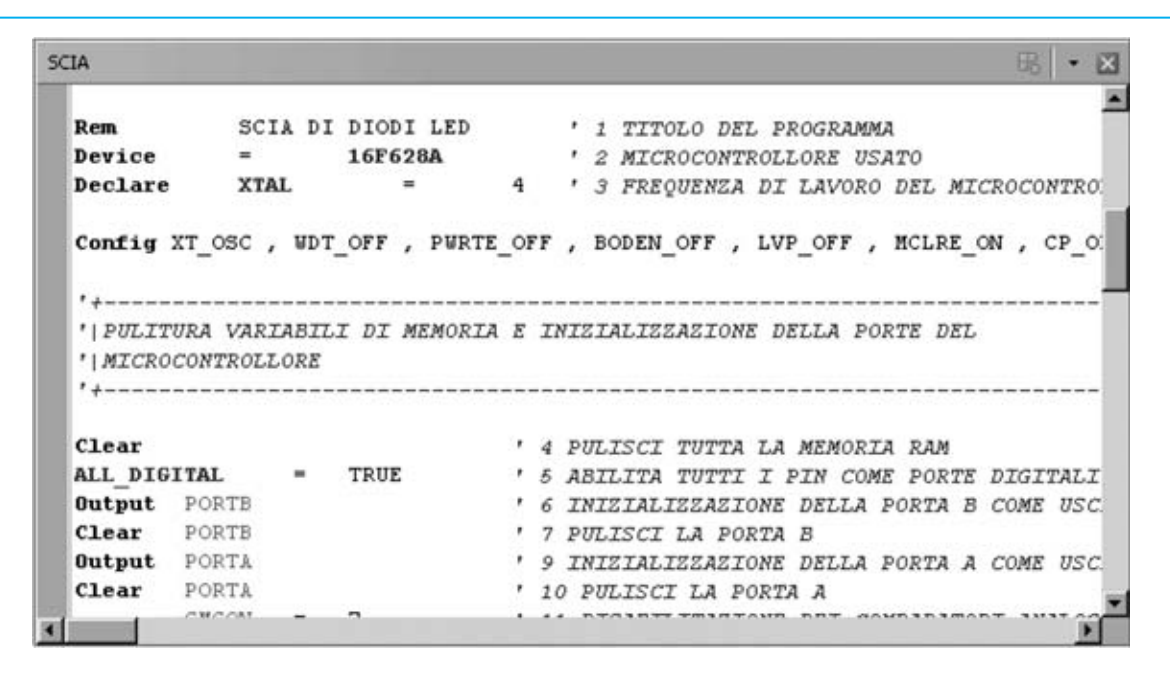

**Fig.2 Detalle de la ventana del editor. PROTON DS LITE dispone de un editor avanzado que facilita la escritura y la interpretación del código fuente, reconociendo los distintos elementos que forman el programa y utilizando colores diferentes para una óptima interpretación del código.**

de desarrollo integrado para posteriormente mostrar cómo utilizarlo, por lo que en este primer artículo presentamos de forma muy general sus **características principales**, ya que en unas pocas páginas no se pueden mostrar todas sus posibilidades.

Como hacemos usualmente reproducimos algunas imágenes, en este caso del programa **Proton DS Lite**, para facilitar la asimilación de las descripciones.

La Fig.1 muestra la pantalla principal de **PROTON DS**. Incluye una ventana de **edición**, otra con el analizador de código (**Code Explorer**) y otra con los resultados (**Results**). A continuación realizamos una breve descripción de cada una.

#### **EDITOR**

En la parte central se encuentra la ventana de **edición** (ver Fig.2), es decir el lugar donde se puede escribir, visualizar, modificar y salvar en un archivo de texto el **código fuente** de las instrucciones que forman un **programa**.

En la Fig.2 se muestra uno de los ejemplos de programas **BASIC** contenido en el CDROM **CDR.1585** (**SCIA.BAS**).

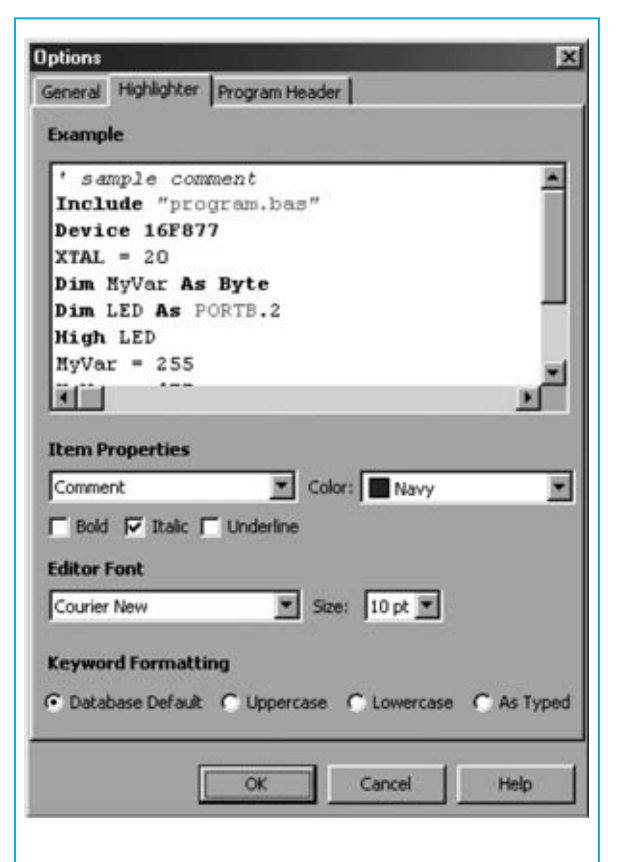

**Fig.3 En la ventana OPTIONS se pueden personalizar los caracteres y los colores del editor ajustándolos a las exigencias específicas de cada uno.**

Se trata de un editor avanzado dotado de un gran número de características, que incluye un **analizador sintáctico** del programa editado capaz de analizar comandos ASM, comandos Proton BASIC, comentarios, variables, constantes, etc., mostrando los elementos con **colores diferentes** para facilitar la lectura del código fuente.

#### **CODE EXPLORER**

A la derecha del editor se encuentra la ventana **Code Explorer** (ver Fig.4). Se trata de una ventana muy importante ya que permite navegar deforma sencilla y clara dentro de la estructura del programa que se está editando.

Su estructuración jerárquica en forma de árbol muestra el **modelo de microcontrolador** utilizado, **declaraciones**, **constantes**, **variables**, **ficheros incluidos**, **etiquetas**, **macros** y otros datos sin necesidad de ir explorando el código fuente. Haciendo click sobre los elementos el cursor del editor se posiciona rápidamente en el punto del **código fuente** donde se encuentran.

Al hacer click en la carpeta situada al lado del nombre del **microcontrolador** se muestra una lista de sus **registros** (ver Fig.5), cuyo contendido detallado y explicado se puede visualizar haciendo click sobre el nombre del registro. Por ejemplo, en la Fig.6 se muestra el registro **Option\_Reg**.

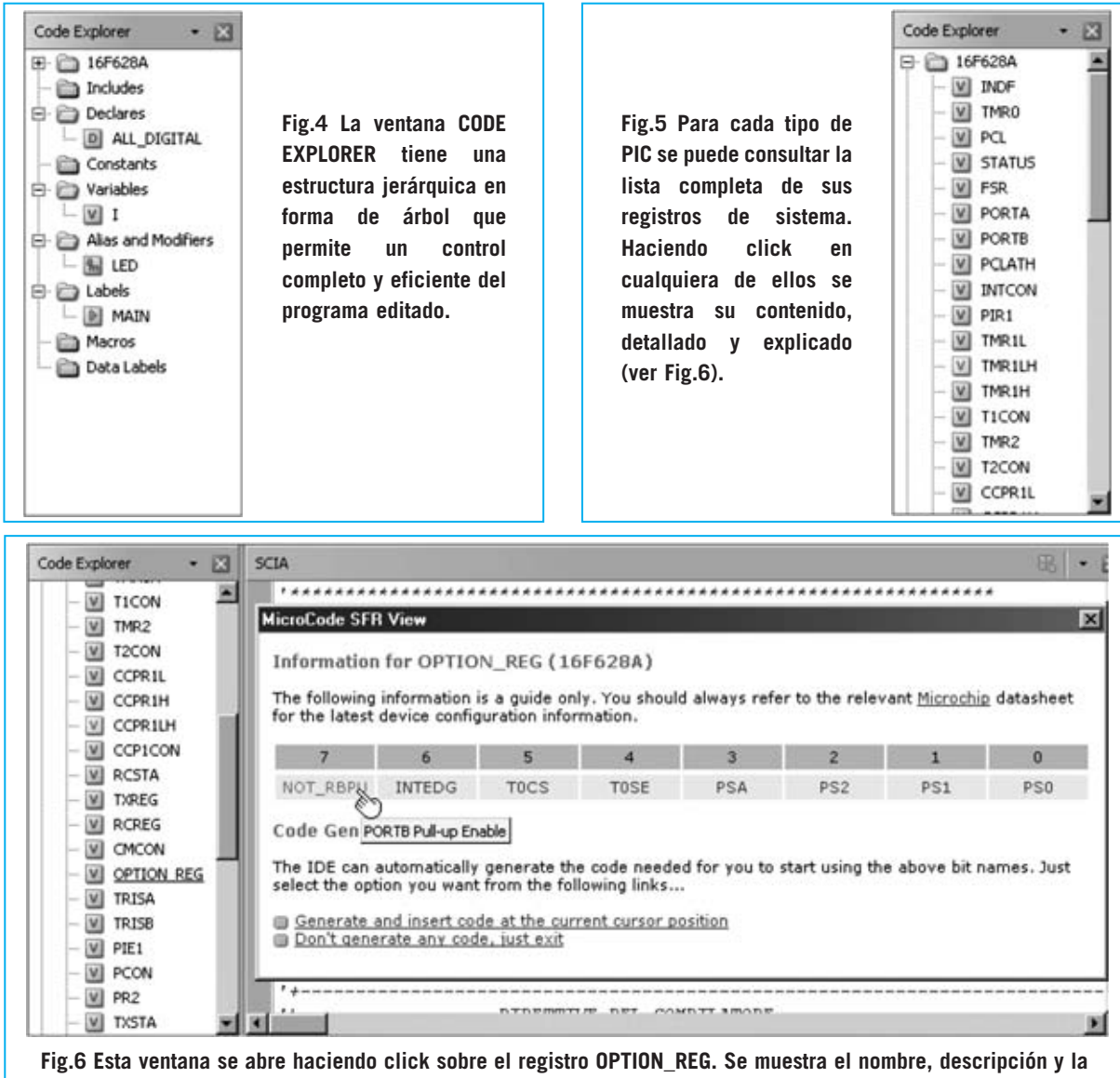

**funcionalidad de cada bit que lo compone. Ventanas análogas se muestran para cada uno de los registros de sistema.**

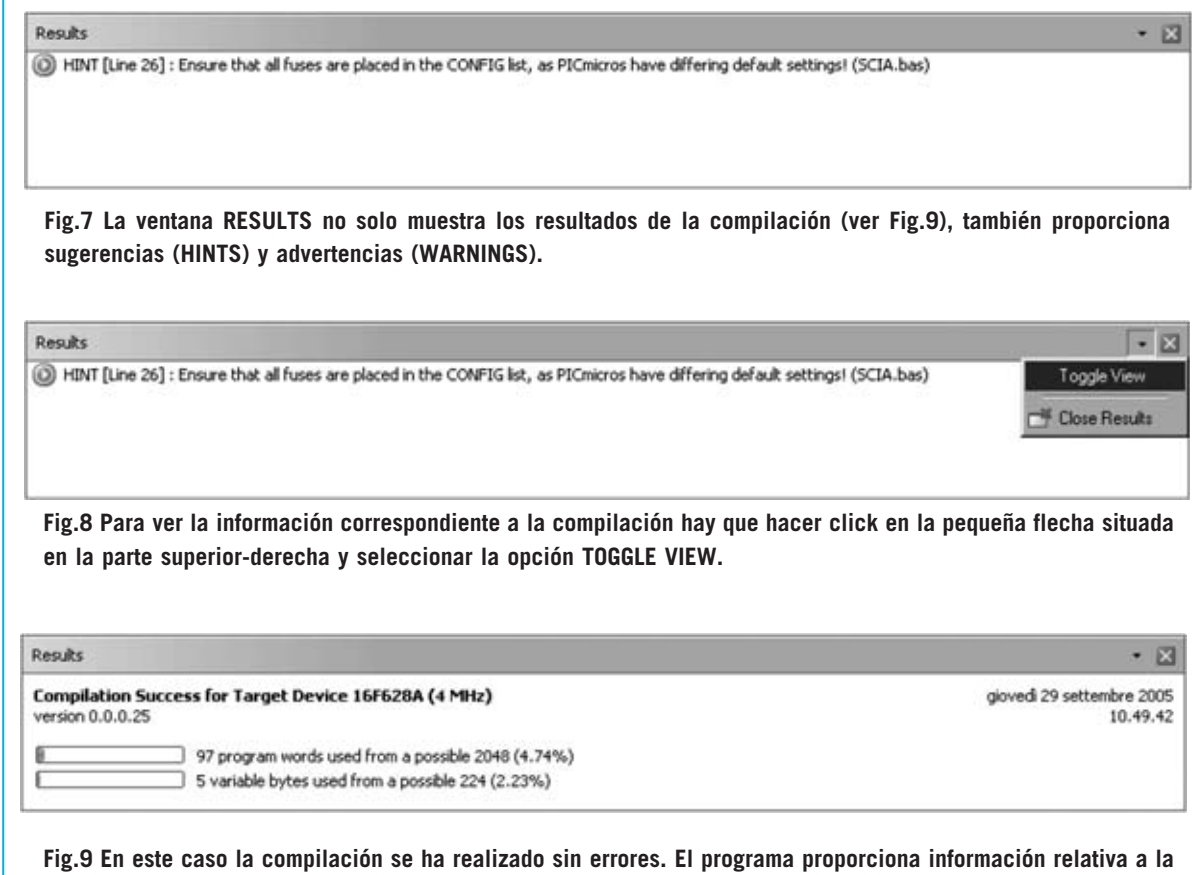

# **RESULTS**

En esta ventana, que se encuentra en la parte inferior de la pantalla principal, se muestra la información correspondiente al **resultado** de la **compilación BASIC**.

**memoria ocupada por el programa (4,74 %) y por los datos (2,23 %).**

Si procede se muestran mensajes de advertencia (**Warnings**) y/o sugerencias (**Hints**) referentes a las instrucciones afectadas (hemos reproducido en la Fig.7 un mensaje que **sugiere** al programador que revise la configuración).

Cuando los programas contienen **errores de compilación**, identificables por la inscripción **Error**, se muestra toda la información necesaria para identificar el tipo de error y las líneas incorrectas.

Cuando la compilación acaba **correctamente** se muestra información sobre el espacio de **memoria ocupado**, tanto de **programa** como de **datos** (ver Fig.9).

# **MICROCODE LOADER**

Seleccionando la función **Loader** del menú **View** (ver fig.10) se abre una ventana con el programa **MicroCode Loader** de **Mecanique** (ver Fig.11).

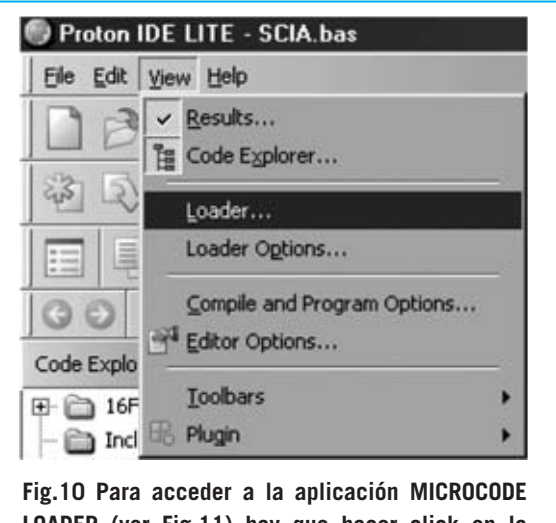

**LOADER (ver Fig.11) hay que hacer click en la función LOADER del menú VIEW.**

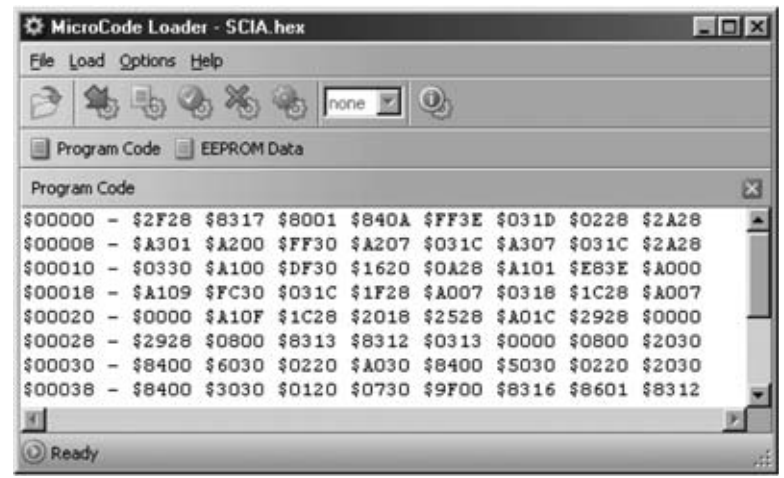

**Fig.11 La aplicación MICROCODE LOADER comunica el ordenador, a través de un puerto serie, con el programa BOOTLOADER del PIC, permitiendo de esta forma su programación sin necesidad de utilizar programadores externos.**

Las series **16F87x** y **18Fxxx(x)** de los micros **PIC** son capaces de escribir en su propia memoria utilizando un **puerto serie**, sin necesidad de un dispositivo de programación externo. Esta operación se puede realizar gracias a un pequeño programa residente precargado en estos micros denominado **bootloader**.

Este programa reside en las primeras **256 posiciones** de memoria en los **PIC 16F87x** y en las primeras **336 posiciones** en los **PIC 18Fxxx(x)**.

**MicroCode Loader** es un programa que se instala en el ordenador y que, a través de un puerto serie **RS232** (**COM:**), se comunica con el programa **bootloader** del microcontrolador, pudiendo **cargar** así de una forma sencilla los programas realizados.

La versión **Proton DS Lite** permite la utilización de los micros **16F876**, **16F877**, **18F252** y **18F452**, existiendo un **bootloader** específico para cada modelo y frecuencia de reloj utilizada. Los programas bootloader específicos para estos cuatro modelos de PIC se encuentran en el directorio **MCLoader** de **Proton DS Lite**.

#### **PLUGINS del IDE**

**Proton DS** ha sido realizado teniendo en cuenta una característica muy importante: La flexibilidad.

La posibilidad de incorporar **plugins**, que en la jerga informática se suele utilizar para referirse a **accesorios añadidos**, permite incorporar a este **IDE** nuevos programas, utilidades, funciones y aplicaciones diseñadas por terceros y, por qué no, por vosotros mismos.

Para añadir estos **accesorios añadidos** (**plugins**) se utiliza la función **Plugin Editor** (ver Fig.12). Además del editor, la versión **Lite** contiene unos cuantos **accesorios estándar** incorporados como **plugins**:

**ASCII Table IDE Assembler View IDE HEX View IDE Serial Communicator Labcenter Electronics PROTEUS VSM Programs**

A continuación exponemos una explicación breve, pero sin duda importante e interesante para los programadores, de las posibilidades de cada uno de estos **plugins**.

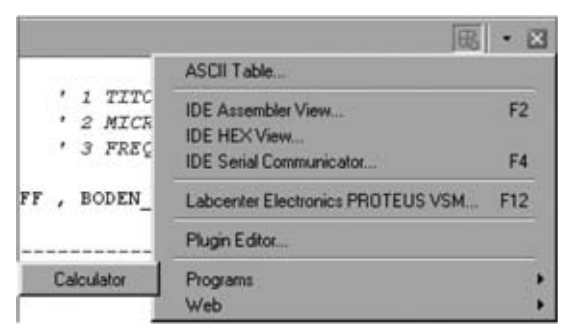

**Fig.12 Haciendo click en el icono PLUGIN se abre un menú con la lista de accesorios añadidos (plugins) instalados. De forma estándar se incluyen varios plugins en PROTON DS LITE.**

# **PROTEUS VSM (Labcenter Electronics)**

Producido por **Labcenter Electronics Ltd 2004**, **Proteus VSM** es una suite completa para el desarrollo de **esquemas eléctricos** (**schematic capture**), incluyendo un **simulador modelo SPICE** y el novedoso **VSM** (**V**irtual **S**ystem **M**odelling), una tecnología que permite la **simulación** de proyectos que utilizan **microcontroladores**, entre los que se encuentran una gran variedad de micros **PIC**. Por supuesto además del microcontrolador se

administran el resto de **componentes electrónicos**, tanto **analógicos** como **digitales**.

Con los modelos **VSM** del microcontrolador es posible realizar **depuraciones** virtuales del **firmware**, es decir del software incorporado en el hardware, para controlar los valores de los registros o el contenido de la memoria de programa (program memory), introduciendo puntos de ruptura (**breakpoints**) o utilizando el modo de depuración paso a paso (**step by step**).

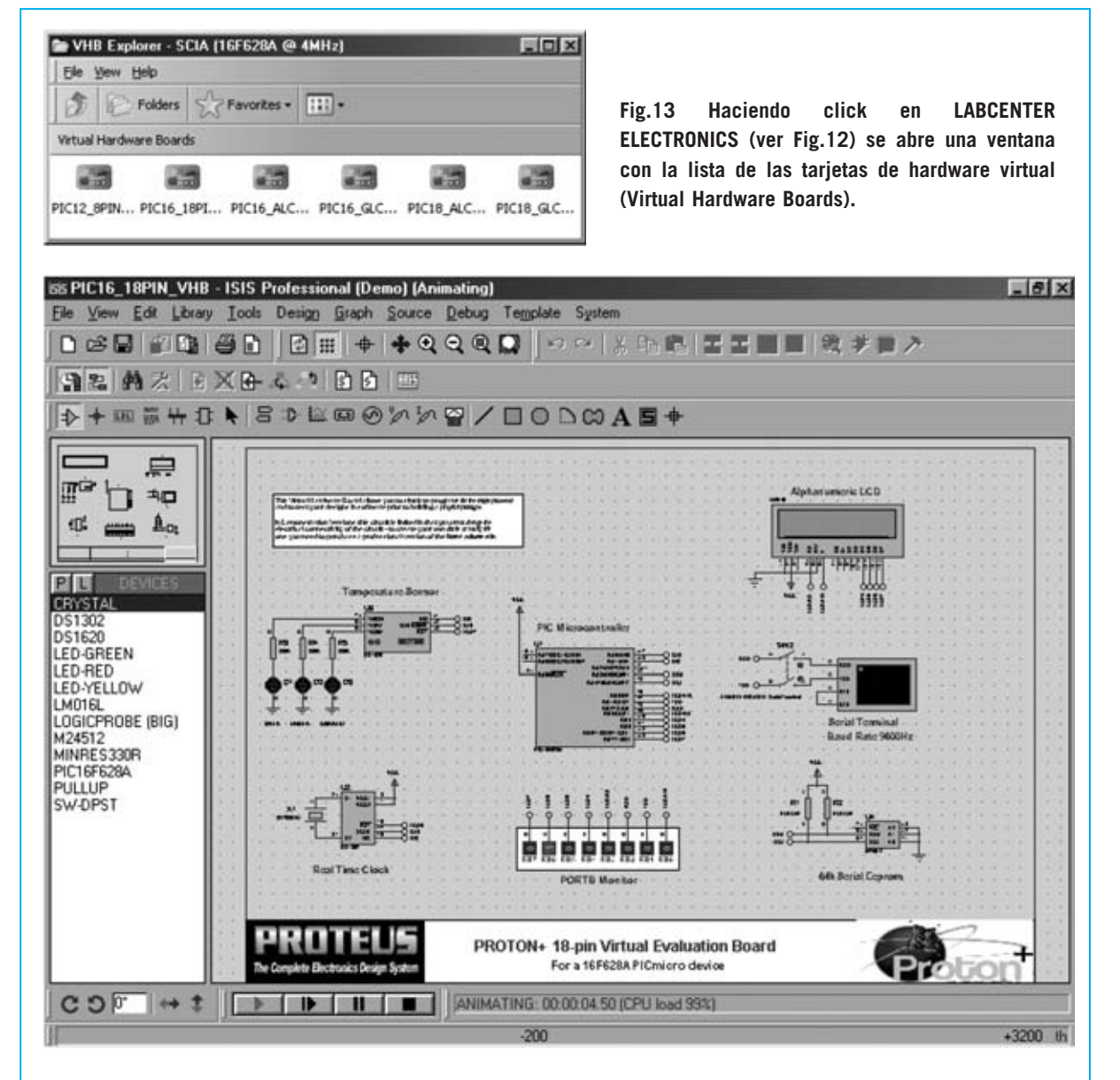

**Fig.14 Las tarjetas de hardware virtual (VHB) incluyen modelos animados de periféricos y reproducen de forma virtual tanto el hardware analógico como el digital. Gracias a estos modelos es posible simular el funcionamiento en tiempo real y depurar los programas.**

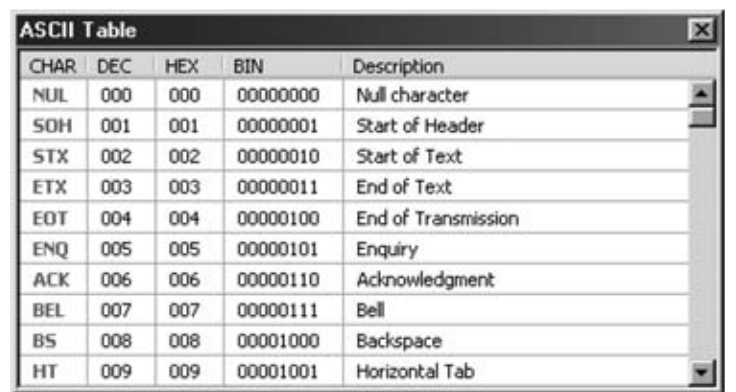

**Fig.15 Haciendo click en el plugin ASCII TABLE (ver Fig.12) se abre una herramienta indispensable para cualquier programador: Una tabla ASCII.**

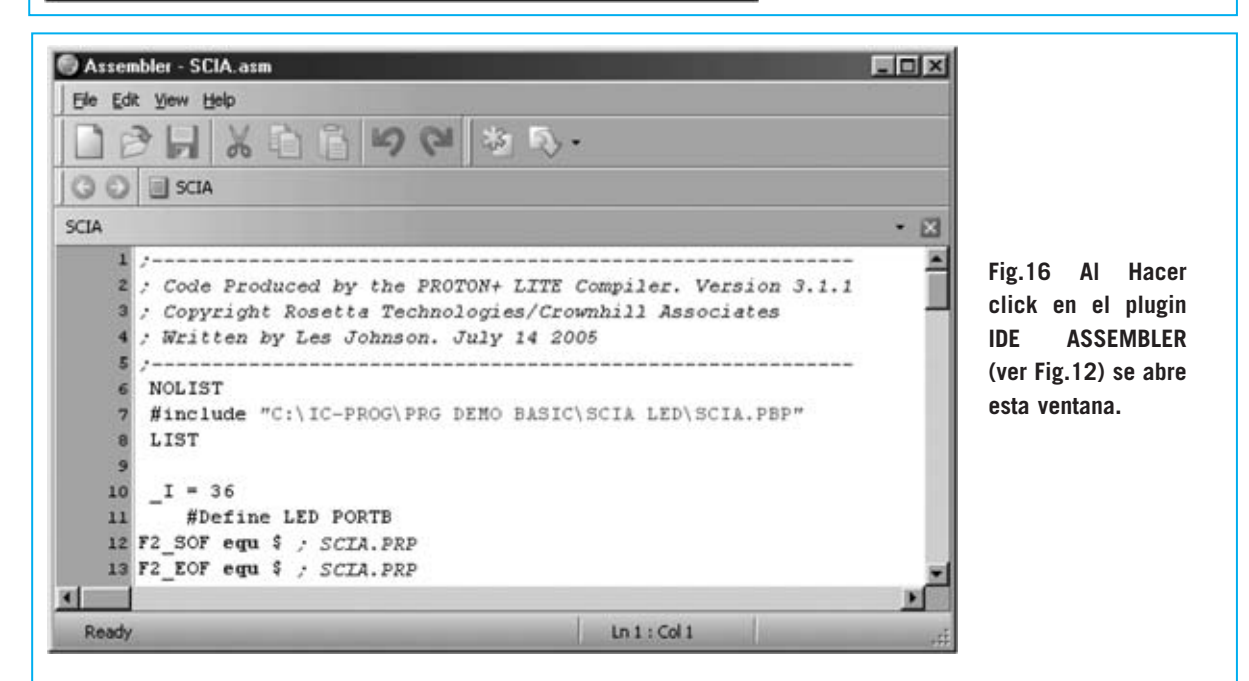

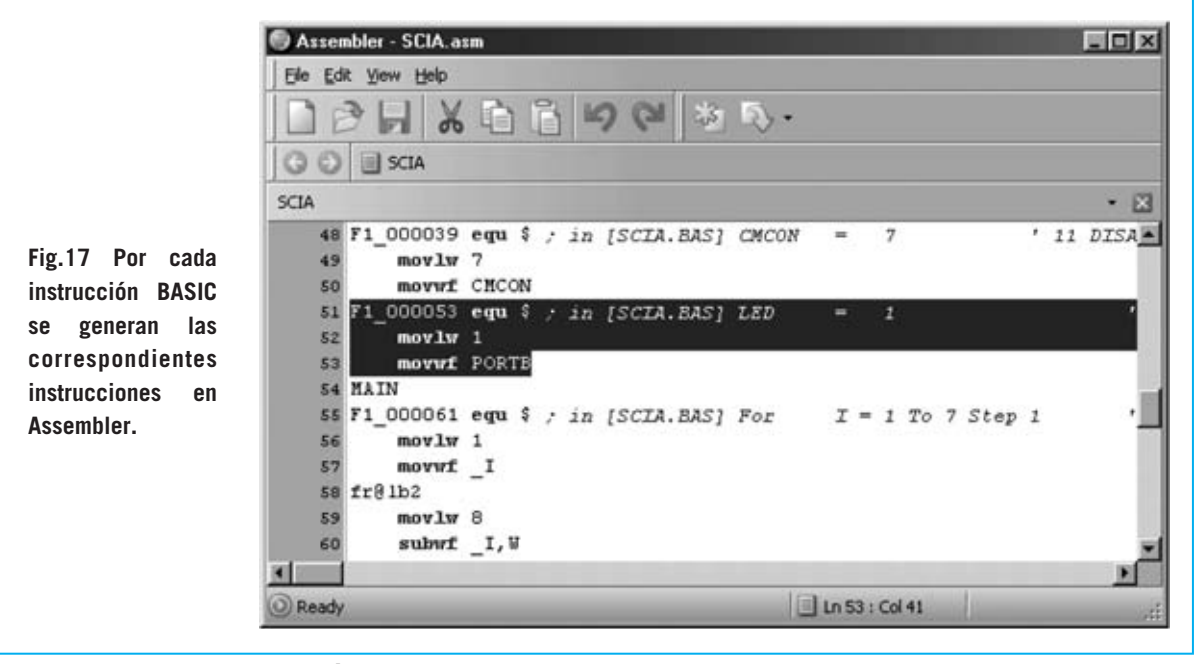

*32 / Nº 252 - NUEVA ELECTRÓNICA*

Además, gracias a la inclusión de modelos animados de periféricos como **teclados**, **interruptores**, **displays** (LED-LCD), **puertos serie RS232**, etc., es posible interaccionar en **tiempo real** durante la simulación.

Las **VHB** (**V**irtual **H**ardware **B**oards), es decir Placas con Hardware Virtual, integradas en **Proton DS Lite** (ver Fig.14) son proyectos preconfigurados realizados con **Proteus VSM**. Cada uno contiene un modelo de microcontrolador PIC y componentes auxiliares, tales como sensores de temperatura, displays LCD, teclados de matriz, potenciómetros, entradas A/D, osciloscopios virtuales para señales PWM, monitores de comunicación serie, EEPROM, etc.

Hay un total de **6 placas VHB** completamente operativas pero que no se pueden modificar al ser versiones de demostración. Los modelos de **PIC** incluidos en las **VHB** de demostración son: **12F675**, **16F628A**, **16F877** y **18F452**.

# **ASCII TABLE**

Se trata de una **cómoda utilidad** que muestra en una ventana la tabla de codificación **ASCII**, facilitando así el trabajo del programador.

No hay que convencer a ningún programador de la utilidad que supone tener una tabla **ASCII** siempre a mano.

#### **IDE Assembler View**

Se trata de un **editor** de archivos en **código fuente** de **Assembler**, es decir para los archivos con extensión .**ASM** generados automáticamente durante la compilación.

Como se puede apreciar en la imagen reproducida en la Fig.16, se pueden visualizar las instrucciones **Assembler** generadas por el compilador y controlar la correspondencia de las instrucciones **Assembler** con las instrucciones **BASIC**.

Para facilitar la comparación la instrucción **BASIC** se muestra como comentario justo antes de las correspondientes instrucciones **Assembler**. En efecto, como se muestra en la Fig.17, la instrucción **BASIC**:

## $IFD=1$

Ha sido compilada en **Assembler** como:

#### **Movlw 1 Movwf PORTB**

Este ejemplo evidencia como este compilador **BASIC** genera un código fuente **Assembler** optimizado y **compatible** al **100%** con el **Assembler** de **MICROCHIP**.

Además de **visualizar** las instrucciones **Assembler** el programa también permite **insertar** nuevas instrucciones y **modificar** las existentes.

## **IDE HEX View**

Este accesorio muestra el programa en **formato ejecutable** (ver Fig.18).

Además permite ver el contenido del área **EEPROM DATA**.

# **IDE Serial Communicator**

Se trata de una aplicación muy sencilla de utilizar que permite la **conexión serie** entre un ordenador personal y vuestras realizaciones hardware.

La ventana principal está dividida en tres grandes áreas (ver Fig.19):

- **Configuration**: Aquí se incluye un sencillo menú que permite **configurar** el protocolo para la **transmisión serie** de los datos (puerto, velocidad, paridad, numero de bits y bits de parada).

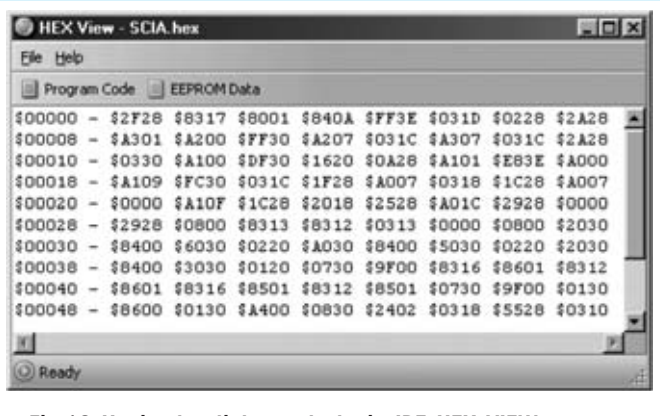

**Fig.18 Haciendo click en el plugin IDE HEX VIEW (ver Fig.12) se abre una ventana que contiene el programa en formato ejecutable.**

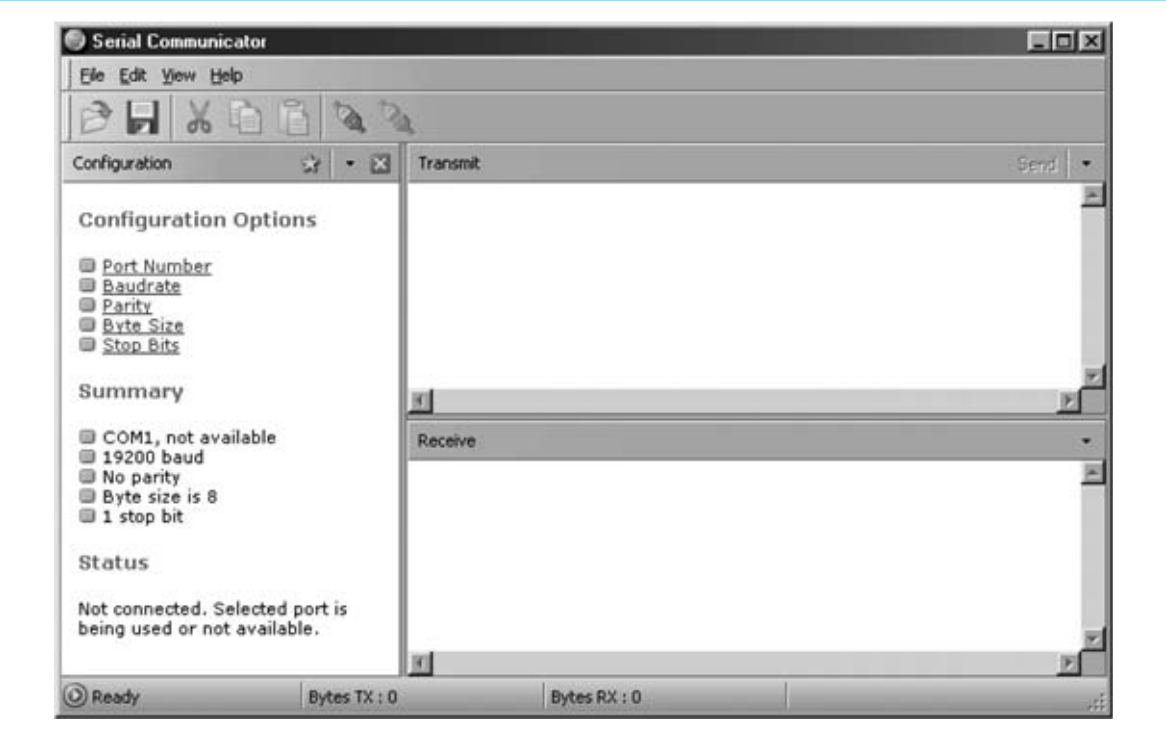

**Fig.19 Al click en el plugin IDE SERIAL COMMUNICATOR (ver Fig.12) se lanza una aplicación que permite la conexión entre un puerto serie del ordenador y un dispositivo hardware externo.**

Una vez ajustado el protocolo se puede **salvar** la configuración en un área denominada **Favorites** (Favoritos) que posibilita una **carga rápida** de las opciones guardadas.

- **Transmit**: Aquí se introducen los datos a transmitir al dispositivo conectado al puerto serie del ordenador.

Además de los **caracteres alfanuméricos** comunes existe la posibilidad transmitir una serie de **caracteres de control**.

- **Receive**: En este área se muestra la información transmitida por el dispositivo externo al PC.

Con esta aplicación es muy sencillo realizar pruebas en los desarrollos que prevén el intercambio de datos entre un **microcontrolador PIC** y un **ordenador personal**.

#### **PROGRAMS (Calculator)**

Cuando se instala **Proton DS Lite** se genera como **plugin estándar** un enlace a la **calculadora** de **Windows**.

#### **REQUISITOS MÍNIMOS**

La versión **Lite** de **Proton DS** precisa, como mínimo, un procesador **Pentium** o compatible, una memoria **RAM** de **32 MB**, aunque es recomendable disponer de al menos **128 MB**, y de **100 MB** de espacio libre en el **disco duro**.

Los **sistemas operativos** soportados son: **Microsoft Windows 98SE**, **ME**, **2000** y **XP**.

### **CONCLUSIÓN**

En próximos artículos explicaremos la forma de **instalar** y **configurar Proton DS Lite**. Además expondremos cómo realizar **compilaciones** de programas en **BASIC**, **simulaciones** con tarjetas **VHB** y la **programación** final del **PIC**.

#### **PRECIO del CD-ROM**

El programa **Proton DS Lite** versión **1.036** es una de las aplicaciones incluidas en el CDROM **CDR.1585**, proporcionado junto con tarjeta para PIC **LX.1585** presentada en esta misma revista. Quienes deseen adquirir únicamente el **CDROM** pueden solicitarlo al precio de ..........................................**13,60 €**

*34 / Nº 252 - NUEVA ELECTRÓNICA*